### Mobile Printing

With our MobilePrint Service<sup>™</sup>, you can use your personal computer or mobile device to print to the library's printers from anywhere. Submit documents for printing and come to the library to pick up your document.

# How to send a print request to the library from a computer or device outside of the library:

Follow this link <u>http://print.lmlibrary.org</u> to get started.

- 1. Upload a saved file that you want to print. If you want to print from a website or from an email, you can first choose to <u>save it as a pdf</u>, then upload the pdf.
- 2. Select if you want to print in color or black & white, and choose how many copies you want.
- 3. Select the gear button to change more settings (to print double-sided or on larger paper).
- 4. It will show the total price at the bottom of the screen. Accept Terms and Conditions and select continue when you are ready to print.
- 5. Enter your email address and select OK. We will ask you for this email address when you pick up your print job at the library.
- 6. Pick up your print job at the library within 48 hours. After 48 hours your print job will no longer be available.

#### How to use email to send something directly to library print system:

- Email from any device directly to the library's print system at
  - 1 Black and White Printer Email address: <u>Iml-bw@ewprints.com</u>
  - 2 Color Printer Email address: <u>Iml-color@ewprints.com</u>
  - o 3 Black and White Double-Sided Email address: Iml-bw-duplex@ewprints.com
  - o 4 Color Double-Sided Email address: Iml-color-duplex@ewprints.com
  - o 5 Black and White Legal 8 1/2 x 14 Email address: Iml-legal-bw@ewprints.com
  - o 6 Color Legal 8 1/2 x 14 Email address: Iml-legal-color@ewprints.com
  - o 7 Black and White Ledger 11 x 17 Email address: Iml-ledger-bw@ewprints.com
  - o 8 Color Ledger 11 x 17 Email address: <u>Iml-ledger-color@ewprints.com</u>
- Forward an existing message to the printer's email address or create a new message and attach anything you wish to print to that message. Be sure to **include something in the subject line** to avoid getting an error message.
- The body of your email message and any attachments will be sent as separate print jobs. You can choose to print only the attachments if you wish.
- Pick up your print jobs at the library within 48 hours. After 48 hours your print job will no longer be available.

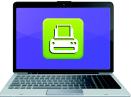

Print from your laptop or desktop computer

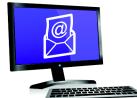

Email from any device to library print system

## **Prices:**

### Regular Sized Paper (8 1/2" x 11")

\$0.20 a page for Black and White \$1 a page for Color

\$0.40 a page for Black and White Double-Sided \$2 a page for Color Double-Sided

### Legal Sized Paper (8 1/2" x 14")

\$0.30 a page for legal sized (8 1/2" x 14") paper Black and White \$1.50 a page for legal sized (8 1/2" x 14") paper Color

\$0.60 a page for legal sized (8 1/2" x 14") paper Black and White Double-Sided \$3 a page for legal sized (8 1/2" x 14") paper Color Double-Sided

### Ledger Sized Paper (11" x 17")

0.40 a page for ledger sized (11" x 17") paper Black and White 2 a page for ledger sized (11" x 17") paper Color

0.80 a page for ledger sized (11" x 17") paper Black and White Double-Sided 4 a page for ledger sized (11" x 17") paper Color Double-Sided